# **Gourmet Recipe manager : gestionnaire de recettes de cuisine**

Voir la nouvelle version : [Gourmet Recipe manager \(version Python 3\) : gestionnaire de recettes de](https://nfrappe.fr/doc-0/doku.php?id=logiciel:bureautique:gourmet:start-new) [cuisine](https://nfrappe.fr/doc-0/doku.php?id=logiciel:bureautique:gourmet:start-new)

Voir aussi [GNOME Recettes](https://nfrappe.fr/doc-0/doku.php?id=logiciel:bureautique:gnome_recettes:start)

## **Introduction**

# **Pré-requis**

### **Installation**

Le module Impression et exportation en PDF ne fonctionne plus.

Depuis la version 18.04, Ubuntu n'a plus le fichier **print\_plugin.py** nécessaire à l'exportation PDF dans gourmet.

Pour retrouver cette fonctionnalité,

Créez le répertoire de téléchargement et allez-y :

...@...:~ \$ mkdir -p ~/Téléchargements/gourmet ...@...:~ \$ cd ~/Téléchargements/gourmet/ ...@...:~/Téléchargements/gourmet\$

Téléchargez :

[http://archive.ubuntu.com/ubuntu/pool/universe/g/gourmet/gourmet\\_0.17.4-3\\_all.deb](http://archive.ubuntu.com/ubuntu/pool/universe/g/gourmet/gourmet_0.17.4-3_all.deb) (vérifiez sur [http://archive.ubuntu.com/ubuntu/pool/universe/g/gourmet/\)](http://archive.ubuntu.com/ubuntu/pool/universe/g/gourmet/)

[http://archive.ubuntu.com/ubuntu/pool/universe/p/pygtk/python-gtk2\\_2.24.0-5.1ubuntu2\\_amd64.deb](http://archive.ubuntu.com/ubuntu/pool/universe/p/pygtk/python-gtk2_2.24.0-5.1ubuntu2_amd64.deb) (vérifiez sur<http://archive.ubuntu.com/ubuntu/pool/universe/p/pygtk/>)

[http://security.ubuntu.com/ubuntu/pool/universe/p/python-reportlab/python-reportlab\\_3.4.0-3ubuntu0.](http://security.ubuntu.com/ubuntu/pool/universe/p/python-reportlab/python-reportlab_3.4.0-3ubuntu0.1_all.deb) [1\\_all.deb](http://security.ubuntu.com/ubuntu/pool/universe/p/python-reportlab/python-reportlab_3.4.0-3ubuntu0.1_all.deb) (vérifiez sur<http://security.ubuntu.com/ubuntu/pool/universe/p/python-reportlab/>

[http://security.ubuntu.com/ubuntu/pool/universe/p/python-reportlab/python-reportlab\\_3.4.0-3ubuntu0.](http://security.ubuntu.com/ubuntu/pool/universe/p/python-reportlab/python-reportlab_3.4.0-3ubuntu0.1_all.deb) [1\\_all.deb](http://security.ubuntu.com/ubuntu/pool/universe/p/python-reportlab/python-reportlab_3.4.0-3ubuntu0.1_all.deb) (vérifiez sur [http://security.ubuntu.com/ubuntu/pool/universe/p/python-reportlab/\)](http://security.ubuntu.com/ubuntu/pool/universe/p/python-reportlab/)

[http://archive.ubuntu.com/ubuntu/pool/universe/e/elib.intl/python-elib.intl\\_0.0.3~git20110809-5\\_all.de](http://archive.ubuntu.com/ubuntu/pool/universe/e/elib.intl/python-elib.intl_0.0.3~git20110809-5_all.deb) [b](http://archive.ubuntu.com/ubuntu/pool/universe/e/elib.intl/python-elib.intl_0.0.3~git20110809-5_all.deb) (vérifiez sur <http://archive.ubuntu.com/ubuntu/pool/universe/e/elib.intl/>)

[http://archive.ubuntu.com/ubuntu/pool/universe/p/pygtkspellcheck/python-gtkspellcheck\\_4.0.5-1\\_all.d](http://archive.ubuntu.com/ubuntu/pool/universe/p/pygtkspellcheck/python-gtkspellcheck_4.0.5-1_all.deb) [eb](http://archive.ubuntu.com/ubuntu/pool/universe/p/pygtkspellcheck/python-gtkspellcheck_4.0.5-1_all.deb) (vérifiez sur [http://archive.ubuntu.com/ubuntu/pool/universe/p/pygtkspellcheck/\)](http://archive.ubuntu.com/ubuntu/pool/universe/p/pygtkspellcheck/)

[http://archive.ubuntu.com/ubuntu/pool/universe/p/pyenchant/python-enchant\\_2.0.0-1\\_all.deb](http://archive.ubuntu.com/ubuntu/pool/universe/p/pyenchant/python-enchant_2.0.0-1_all.deb) (vérifiez sur<http://archive.ubuntu.com/ubuntu/pool/universe/p/pyenchant/>)

Last update: 2022/08/13 21:57 logiciel:bureautique:gourmet:start https://nfrappe.fr/doc-0/doku.php?id=logiciel:bureautique:gourmet:start

[http://archive.ubuntu.com/ubuntu/pool/universe/p/python-mechanize/python-mechanize\\_0.2.5-3\\_all.d](http://archive.ubuntu.com/ubuntu/pool/universe/p/python-mechanize/python-mechanize_0.2.5-3_all.deb) [eb](http://archive.ubuntu.com/ubuntu/pool/universe/p/python-mechanize/python-mechanize_0.2.5-3_all.deb) (vérifiez sur [http://archive.ubuntu.com/ubuntu/pool/universe/p/python-mechanize/\)](http://archive.ubuntu.com/ubuntu/pool/universe/p/python-mechanize/)

[http://archive.ubuntu.com/ubuntu/pool/universe/b/beautifulsoup/python-beautifulsoup\\_3.2.1-1\\_all.deb](http://archive.ubuntu.com/ubuntu/pool/universe/b/beautifulsoup/python-beautifulsoup_3.2.1-1_all.deb) (vérifiez sur [http://archive.ubuntu.com/ubuntu/pool/universe/b/beautifulsoup/\)](http://archive.ubuntu.com/ubuntu/pool/universe/b/beautifulsoup/)

...@...:~/Téléchargements/gourmet\$ wget http://archive.ubuntu.com/ubuntu/pool/universe/g/gourmet/gourmet\_0.17.4-7\_al l.deb ...@...:~/Téléchargements/gourmet\$ wget http://archive.ubuntu.com/ubuntu/pool/universe/p/pygtk/python-gtk2\_2.24.0-6\_ amd64.deb ...@...:~/Téléchargements/gourmet\$ wget http://security.ubuntu.com/ubuntu/pool/universe/p/python-reportlab/python-re portlab\_3.5.23-1ubuntu0.1\_all.deb ...@...:~/Téléchargements/gourmet\$ wget http://security.ubuntu.com/ubuntu/pool/universe/p/python-reportlab/python-re portlab-accel\_3.5.23-1ubuntu0.1\_amd64.deb ...@...:~/Téléchargements/gourmet\$ wget http://archive.ubuntu.com/ubuntu/pool/universe/e/elib.intl/python-elib.intl\_ 0.0.3~git20110809-5\_all.deb ...@...:~/Téléchargements/gourmet\$ wget http://archive.ubuntu.com/ubuntu/pool/universe/p/pygtkspellcheck/python-gtks pellcheck\_4.0.5-1\_all.deb ...@...:~/Téléchargements/gourmet\$ wget http://archive.ubuntu.com/ubuntu/pool/universe/p/pyenchant/python-enchant\_2. 0.0-1\_all.deb ...@...:~/Téléchargements/gourmet\$ wget http://archive.ubuntu.com/ubuntu/pool/universe/p/python-mechanize/python-mec hanize 0.2.5-3 all.deb ...@...:~/Téléchargements/gourmet\$ wget http://archive.ubuntu.com/ubuntu/pool/universe/b/beautifulsoup/python-beauti fulsoup\_3.2.1-1\_all.deb

Sur<http://archive.ubuntu.com/ubuntu/pool/universe/g/gourmet/>, téléchargez gourmet (gourmet\_0.17.4-7\_all.deb)

Sur<http://archive.ubuntu.com/ubuntu/pool/universe/p/pygtk/>, téléchargez python-gtk2 (pythongtk2\_2.24.0-6\_amd64.deb)

Sur [http://security.ubuntu.com/ubuntu/pool/universe/p/python-reportlab/,](http://security.ubuntu.com/ubuntu/pool/universe/p/python-reportlab/) téléchargez pythonreportlab (python-reportlab 3.5.23-1ubuntu0.1 all.deb)

Sur [http://archive.ubuntu.com/ubuntu/pool/universe/e/elib.intl/,](http://archive.ubuntu.com/ubuntu/pool/universe/e/elib.intl/) téléchargez python-elib.intl (pythonelib.intl 0.0.3~git20110809-5\_all.deb)

Sur [http://security.ubuntu.com/ubuntu/pool/universe/p/python-reportlab/,](http://security.ubuntu.com/ubuntu/pool/universe/p/python-reportlab/) téléchargez pythonreportlab-accel (python-reportlab-accel\_3.5.23-1ubuntu0.1\_amd64.deb)

Sur<http://archive.ubuntu.com/ubuntu/pool/universe/p/pygtkspellcheck/>, téléchargez pythongtkspellcheck (python-gtkspellcheck\_4.0.5-1\_all.deb)

Sur<http://archive.ubuntu.com/ubuntu/pool/universe/p/pyenchant/>, téléchargez python-enchant (python-enchant\_2.0.0-1\_all.deb)

Sur<http://archive.ubuntu.com/ubuntu/pool/universe/p/python-mechanize/>, téléchargez pythonmechanize (python-mechanize\_0.2.5-3\_all.deb)

Sur [http://archive.ubuntu.com/ubuntu/pool/universe/b/beautifulsoup/,](http://archive.ubuntu.com/ubuntu/pool/universe/b/beautifulsoup/) téléchargez pythonbeautifulsoup (python-beautifulsoup\_3.2.1-1\_all.deb)

Sur [http://security.ubuntu.com/ubuntu/pool/universe/p/pillow/,](http://security.ubuntu.com/ubuntu/pool/universe/p/pillow/) chargez python-imaging (pythonimaging 3.1.2-0ubuntu1 all.deb)

Sur [http://mirrors.kernel.org/ubuntu/pool/universe/g/gourmet/,](http://mirrors.kernel.org/ubuntu/pool/universe/g/gourmet/) chargez gourmet (gourmet\_0.17.4-3\_all.deb)

Sur<http://mirrors.kernel.org/ubuntu/pool/universe/p/python-poppler/>, chargez python-poppler (python-poppler\_0.12.1-10\_amd64.deb)

téléchargez et installez les packages à partir du référentiel LTS 16.04 avec les commandes cidessous :

mkdir -p ~/Téléchargements/gourmet :~\$

```
...@...:~ $ cd ~/Téléchargements/gourmet/
:~/Téléchargements/gourmet$ wget
http://security.ubuntu.com/ubuntu/pool/universe/p/pillow/python-imaging_3.1.
2-0ubuntu1_all.deb
:~/Téléchargements/gourmet$ wget
http://mirrors.kernel.org/ubuntu/pool/universe/g/gourmet/gourmet_0.17.4-3_al
l.deb
:~/Téléchargements/gourmet$ wget
http://mirrors.kernel.org/ubuntu/pool/universe/p/python-poppler/python-poppl
er_0.12.1-10_amd64.deb
:~/Téléchargements/gourmet$ sudo apt install -y ./python-
imaging_3.1.2-0ubuntu1_all.deb
:~/Téléchargements/gourmet$ sudo apt install -y ./python-
poppler_0.12.1-10_amd64.deb
:~/Téléchargements/gourmet$ sudo apt install -y ./gourmet_0.17.4-3_all.deb
...@...:~ $ mkdir -p ~/Downloads/gourmet
cd ~/Downloads/gourmet
wget
http://archive.ubuntu.com/ubuntu/pool/universe/g/gourmet/gourmet_0.17.4-7_al
l.deb
wget
http://archive.ubuntu.com/ubuntu/pool/universe/p/pygtk/python-gtk2_2.24.0-6_
amd64.deb
wget
http://security.ubuntu.com/ubuntu/pool/universe/p/python-reportlab/python-re
portlab_3.5.23-1ubuntu0.1_all.deb
wget
http://archive.ubuntu.com/ubuntu/pool/universe/e/elib.intl/python-elib.intl_
0.0.3~git20110809-5_all.deb
wget
http://security.ubuntu.com/ubuntu/pool/universe/p/python-reportlab/python-re
portlab-accel_3.5.23-1ubuntu0.1_amd64.deb
```
wget http://archive.ubuntu.com/ubuntu/pool/universe/p/pygtkspellcheck/python-gtks pellcheck\_4.0.5-1\_all.deb wget http://archive.ubuntu.com/ubuntu/pool/universe/p/pyenchant/python-enchant\_2. 0.0-1\_all.deb wget http://archive.ubuntu.com/ubuntu/pool/universe/p/python-mechanize/python-mec hanize 0.2.5-3 all.deb wget http://archive.ubuntu.com/ubuntu/pool/universe/b/beautifulsoup/python-beauti fulsoup\_3.2.1-1\_all.deb

```
sudo apt-get install ./*.deb
```
Bloquez la mise à jour du package gourmet :

```
:~/Téléchargements/gourmet$ sudo apt-mark hold gourmet
```
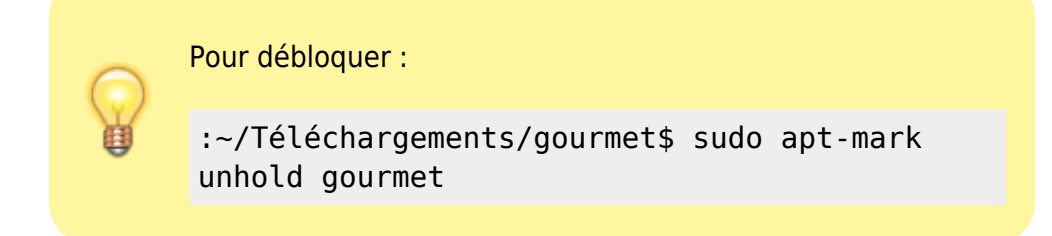

Enfin, ouvrez Gourmet, cliquez sur **Préférences**/**Extensions**, onglet **Importation et Exportation** et activez le plug-in d'impression et d'exportation PDF s'il n'est pas activé.

L'impression fonctionnera alors comme prévu.

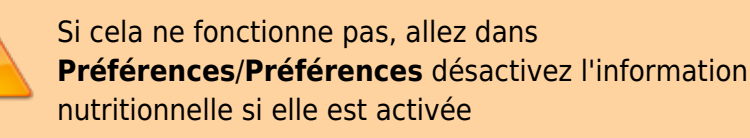

### **Configuration**

Activez les extensions suivantes (Préférences/extensions) :

- **Outils** : tous
- **Importation/exportation** :
	- o Importation texte brut
	- Exportation html
	- Importation de sites

 $\pmb{\times}$ 

- o Impression et exportation en pdf (pour pouvoir imprimer)
- $\circ$  Importation depuis une page sur le toile

#### 3. **Principal** :

- Afficher les recettes
- L'information nutritionnelle ne semble pas marcher…

### **Utilisation**

[Traduction de la Faq](https://nfrappe.fr/doc-0/doku.php?id=logiciel:bureautique:gourmet:faq)

#### **Problèmes et solutions**

### **Désinstallation**

### **Voir aussi**

**(en)** <http://thinkle.github.io/gourmet/>

Basé sur « <http://thinkle.github.io/gourmet/>» (site officiel).

From: <https://nfrappe.fr/doc-0/> - **Documentation du Dr Nicolas Frappé**

Permanent link: **<https://nfrappe.fr/doc-0/doku.php?id=logiciel:bureautique:gourmet:start>**

Last update: **2022/08/13 21:57**